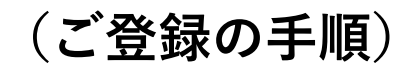

**※ご不明点はデイケアまたは事務所職員までお問い合わせください**

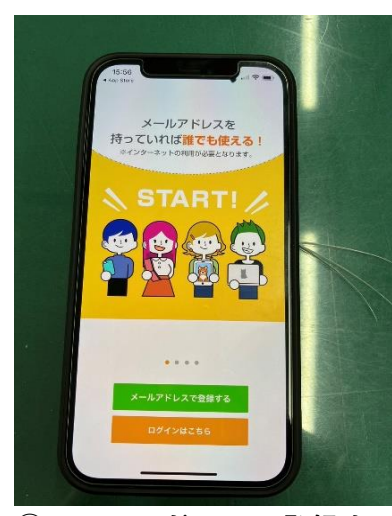

**を選択してメールアドレスを チェックを入れて登録を セキュリティコードが届く 登録する タップする**

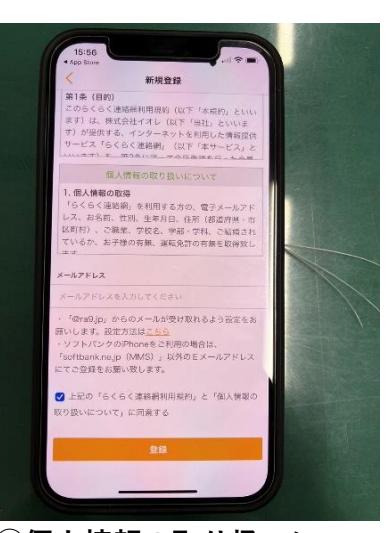

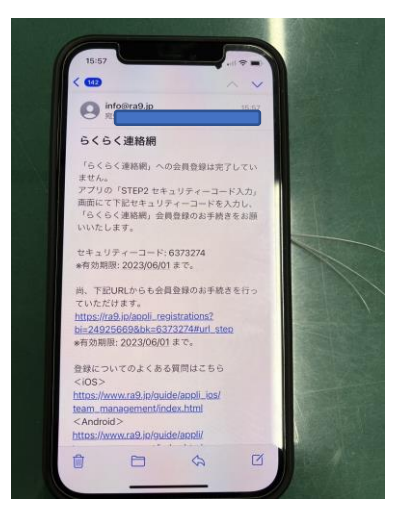

**①メールアドレスで登録する ②個人情報の取り扱いに ③登録メールアドレスに**

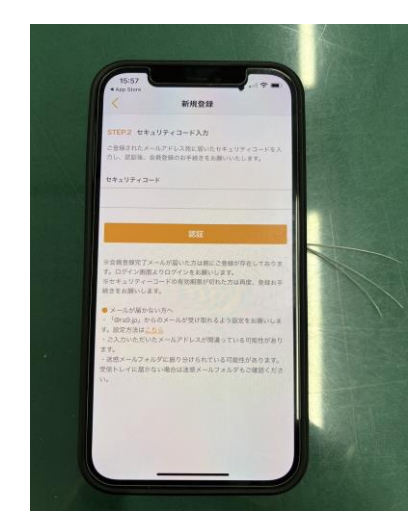

**③登録メールアドレスに ④新規登録を行う ⑤招待コード 届いたセキュリティコードを 入力して認証する を入力して登録完了**

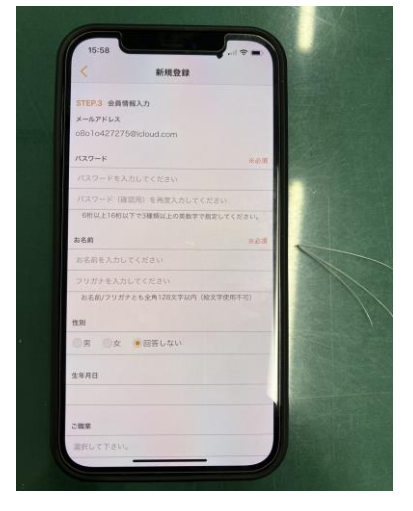

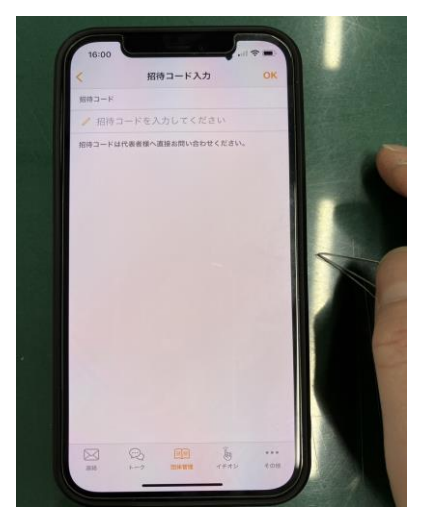

**72481516**